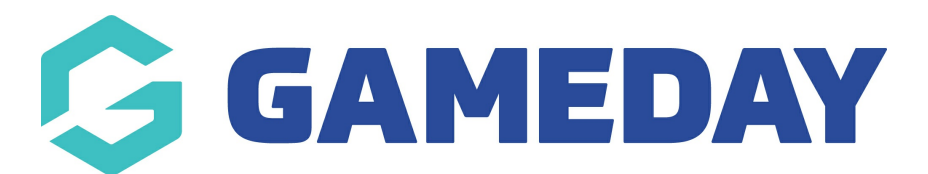

## How do I add answers for picklist and multi-picklist questions?

Last Modified on 07/10/2019 3:16 pm AEDT

Picklist and Multi-picklist questions require answers to be entered so members can select from a list. The method for creating the answers is different depending on where you created the question.

## If you added a question from theQuestions tab under Products & Forms

Click on the name of the question to open it.

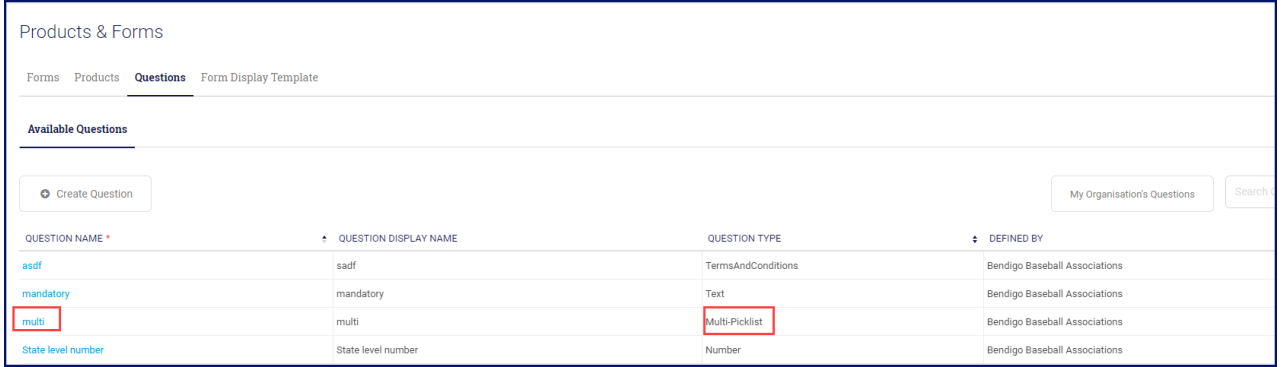

Select the Answer Options tab.

Click Add New Answer Options.

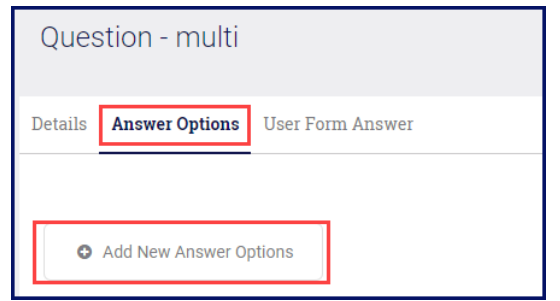

Enter your first answer option in theLabel column and copy it to theValue column. Continue to Add New Answer Options until you enter all the answer options.

You can specify the order in which the answers should appear, by entering the number under the Order column.

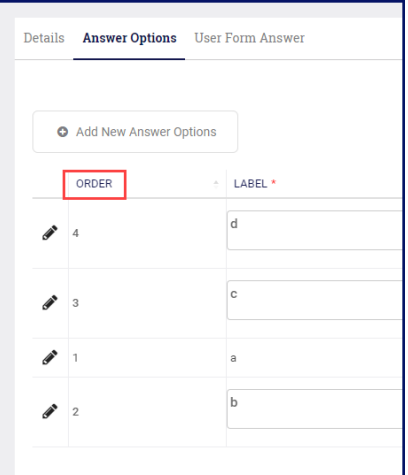

Click Save once you have entered all the answer options.

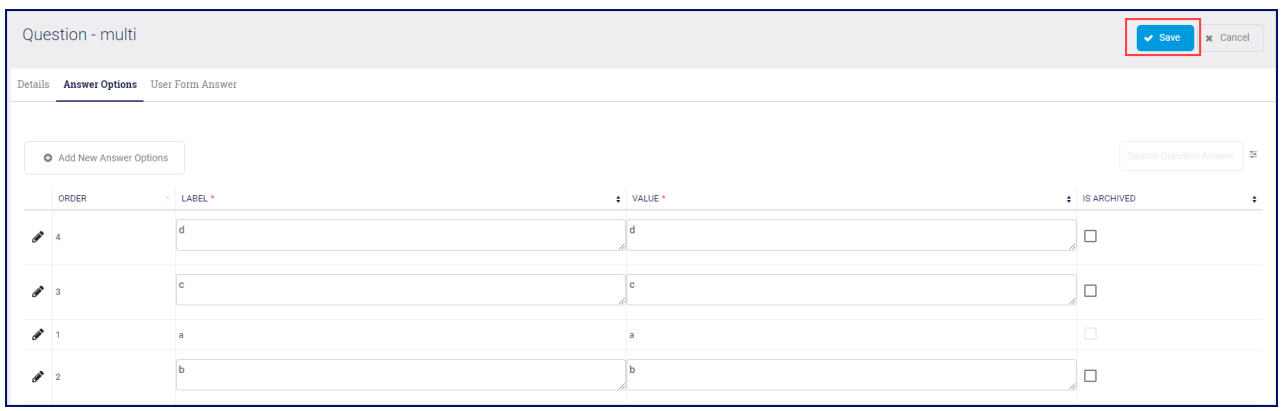

## If you added the question from the Questions & Layout tab within the Registration Form

Once you have added the question, scroll down to theAnswers section and click Add Another.

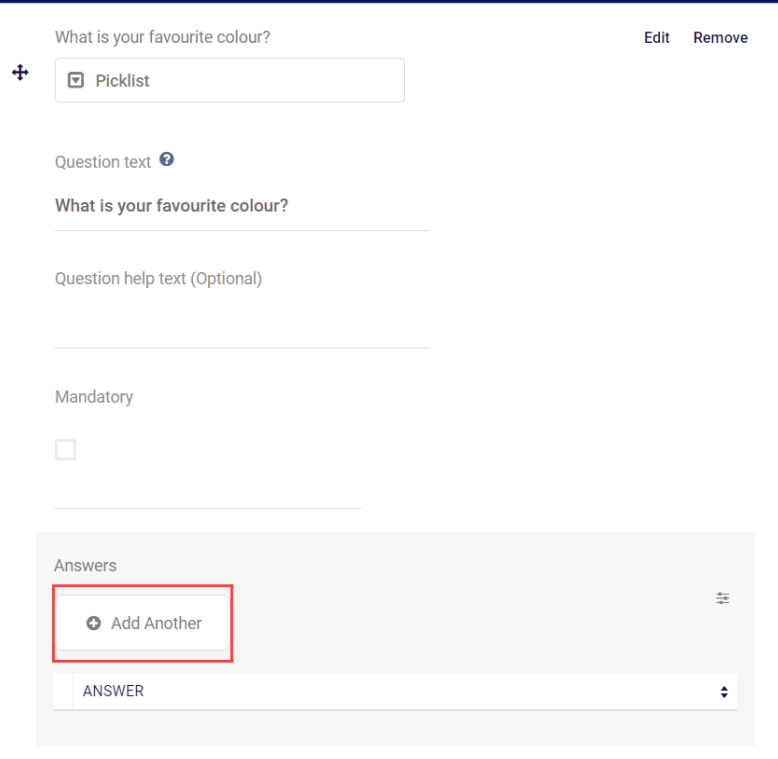

A new line will open up. Enter your next answer option.

Click Add Another to continue to adding your answers, until you entered all options.

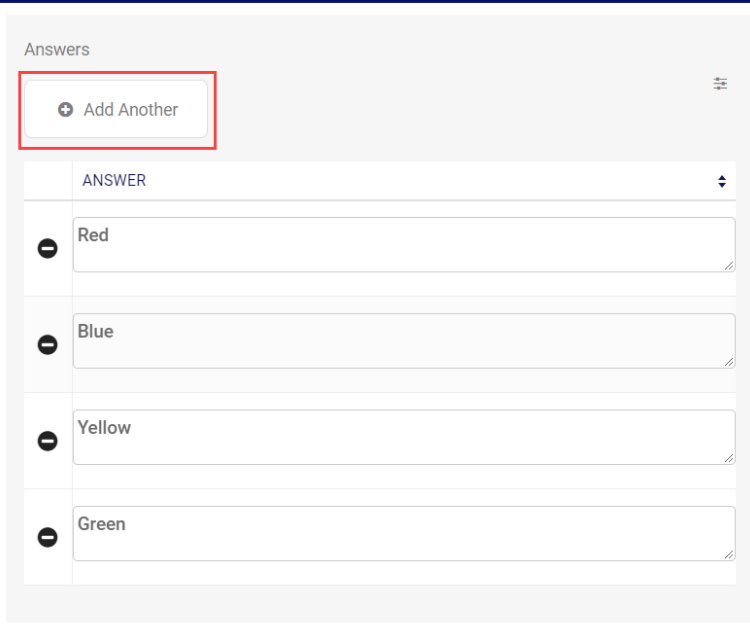

Click Save.

Related Articles